#### REFERÊNCIAS BIBLIOGRÁFICAS

- Ackermann, E. (2001). Construtivismo ou Construcionismo: Qual é a diferença?. Boston, EUA: MIT -Media Lab.
- Alexandre, D. (2006). Percepção Humana na Visualização de Grandes Volumes de Dados: Estudo, Aplicação e Avaliação. Consultado em 14 Novembro, 2007, de http://64.233.183.104/search?q=cache:sd1gf5cks\_QJ:paginas.fe.up.pt/~tavares/downloadp ublications/relatorios/Seminario\_Dulclerci.pdf+import%C3%A2ncia+visualiza%C3%A7%C3%A3o +conceitos&hl=pt-PT&ct=clnk&cd=2&gl=pt.
- Araújo, C., Pinto, E., Lopes, J., Nogueira, L., & Pinto, R. (2008). Estudo de Caso. Mestrado em Educação, Instituto de Educação e Psicologia. Braga: Universidade do Minho. Consultado em 12 Julho, 2008, http://grupo4te.com.sapo.pt/estudo\_caso.pdf.
- Argento, H. (s/d). *Teoria Construtivista*. Consultado em 8 Julho, 2007, de http://www.robertexto.com/archivo5/teoria\_construtivista.htm/.
- Askoxford.Com (2008). Consultado em 21 Agosto, 2008, de http://www.askoxford.com/results/?view=dict&freesearch=+visualization+&branch=13842570& textsearchtype=exact.
- Beichner, R. (2007). Intervenção na V Conferência Internacional de Tecnologias de Informação e Comunicação na Educação. In *Challenges 2007*. Braga: Universidade do Minho.
- Bell, J. (1993). *Doing Your Research Project: A Guide for First-Time Researchers in Education and* Social Science. Open University Press.
- Bogdan, R., Biklen, S. (1994). *Investigação Qualitativa em Educação* (M. Alvarez, S. Santos, T. Baptista, Trad.). Porto: Porto Editora.

Bordeira, H. (2005). Google Earth permite explorar o mundo. Consultado em 10 Março, 2007, de www.malha.net/index.php?option=com\_content&task=view&id=58&Itemid=2.

Bronkhorst, J. (2007). Mathetics. Consultado em 18 Junho, 2008, de www.mathetic.blogspot.com/.

Calado, I. (1994). A utilização educativa das imagens. Porto: Porto Editora.

- Chomsky, C. (1990). Books on Videodisc: Computers, Video, and Reading Aloud to Children. In D. Nix & R. Spiro (Eds.) Cognition, Education, and Multimedia: Exploring Ideas in High Technology. Hillsdale, NJ: Erlbaum.
- Cifuentes, L., Hsieh, J. (2004). *Visualization for Middle School Students' Engagement in Science* Learning. Consultado em 25 Novembro, 2007, de www.sdum.uminho.pt.
- Costa, C. (2002). Processos mentais associados ao pensamento matemático avançado: Visualização. Consultado em 14 Novembro, 2007, de http://64.233.183.104/search?q=cache:tNjDyHFAv\_8J:www.spce.org.pt/sem/17conceicaocosta.pdf+import%C3%A2ncia+visualiza%C3%A7%C3%A3o+conceitos&hl=pt-PT&ct=clnk&cd=20&gl=pt.
- Gildea, Patricia M., Miller, George A., & Wurtenberg, Cheryl L. (1990). Contextual Enrichment by Videodisc. In D. Nix & R. Spiro (Eds.) Cognition, Education, and Multimedia: Exploring Ideas in High Technology. Hillsdale, NJ: Erlbaum.
- Gonçalves, S. (2001). Colectânea de textos Teorias da aprendizagem, práticas de ensino: contributos para a formação de professores. Consultado em 8 Julho, 2007, de http://esec.pt/~susana/Publicacoes\_files/susana\_PDF/Psicologia%20da%20Aprendizagem.pdf

Google Earth (2008). Consultado em 12 Agosto, 2008, de http://earth.google.com/intl/pt/index.html.

Google Earth (2010). Consultado em 18 Julho, 2010, de http://earth.google.com/intl/pt/userguide/v4/#install.

Infopédia (2008). Consultado em 21 Agosto, 2008, de http://www.infopedia.pt/pesquisa?qsFiltro=0.

- Issing, L. (2000). Conceitos básicos de Didáctica para Multimédia. Consultado em 10 Março, 2007, de penta.ufrgs.br/edu/teleduc/tdidmult.htm.
- Jonassen, D. (1996). Computers in the Classroom Mindtools for Crtical Thinking. Prentice-Hall. Consultado em 28 Setembro, 2008, de www.quasar.ualberta.ca/edpy485/edtech/index.htm.
- Jonassen, D. (1997). *Designing Constructivist Learning Environments*. Consultado em 28 Setembro, 2008, de http://web.missouri.edu/jonassend/INSYS527.html.
- Jonassen, D., Carr, C., & Yueh, H. (1998). Computers as Mindtools for Engaging Learners in Critical Thinking. TechTrends, Vol. 13, 2, 24-32.
- Lessard-Hébert, M., Goyette, G., & Boutin, G. (1990). *Epistemologia e Sociedade. Investigação* Qualitativa: Fundamentos e Práticas (M. Reis, Trad.). Instituto Piaget.
- Machado, M. (2001). *A Formação de Professores em Tecnologias da Informação e Comunicação como* promotora da Mudança em Educação. Dissertação de Doutoramento em Estudos da Criança. Braga: Universidade do Minho.
- May, T. (1997). *Social Research: Issues, Methods and Process*. Open University Press.
- Medina, N., Filho, P. (2007). Análise da Aprendizagem Significativa em Ambientes de Escrita Colaborativa Apoiada por Computador. Revista Brasileira de Informática na Educação, Vol.15, 2. Consultado em 28 Setembro, 2008, de http://www.sbc.org.br/bibliotecadigital/download.php?paper=941.
- Mendoza-Harrell, T. (2000). *Da Pintura Rupestre à Fotografia Digital*. Consultado em 19 Agosto, 2007, de http://www.jatai.go.gov.br/downloads/pdf/cursofoto\_tomaz2.pdf.
- Ministerio de Educación Pública de Costa Rica. (1993). Programa de Informática Educativa Construccionismo. SanJosé: Costa Rica.
- Ministério da Educação (2001). Currículo Nacional do Ensino Básico Competências Essenciais. Departamento da Educação Básica. Consultado em 15 Julho, 2010, de http://www.dgidc.minedu.pt/basico/Paginas/Org\_Curricular1ciclo.aspx#matriz\_curricular\_1c.
- Ministério da Educação (2004). Organização Curricular e Programas Ensino Básico 1<sup>º</sup> Ciclo (4<sup>ª</sup> edição). Departamento da Educação Básica. Consultado em 15 Julho, 2010, de http://www.dgidc.minedu.pt/basico/Paginas/Org\_Curricular1ciclo.aspx#matriz\_curricular\_1c.

Negroponte, N. (1996). Ser Digital (F. Silva, Trad.). Editorial Caminho.

- Núcleo Minerva, Centro de Competência Nónio Século XXI da Universidade de Évora (s/d). Mapas Conceptuais – conceitos relacionados – Aprendizagem visual. Consultado em 19 Agosto, 2007, de https://www.minerva.uevora.pt/mrecursos/ap/maps\_rel.htm.
- Oliveira, H. (1992). Meios audiovisuais e tecnológicos aplicados ao ensino. Consultado em 19 Agosto, 2007, de http://www.prof2000.pt/users/hjco/AudioWeb/Recav/Pg00001.htm.
- Papert, S. (1993). The chidren's machine: rethinking school in the age of the computer. BasicBooks.
- Papert, S. (1993). *Mindstorms: children, computers and powerful ideas*. BasicBooks. Consultado em 13 Setembro, 2010, de www.amazon.com/Mindstorms-Children-Computers-Powerful-Ideas/dp/0465046746#reader\_0465046746.
- Papert, S. (1998). *Does easy do it? Children, games, and learning*. Consultado em 28 Outubro, 2007, de www.papert.org/articles/Doeseasydoit.html.
- Papert, S. (1999). *Logo Philosophy and Implementation*. Consultado em 19 Setembro, 2010, de www.microworlds.com/company/philosophy.pdf.
- Prensky, M. (2001). Digital Natives, Digital Immigrants, Part II: Do They Really Think Differently?. On The Horizon, Vol. 6. University Press.
- Prensky, M. (2002). Not Only the Lonely implications of "social" online activities for higher education. On The Horizon, Vol. 10, N.4.
- Prensky, M. (2002). The Motivation of Gameplay or, the REAL 21<sup>\*</sup> century learning revolution. On *The* Horizon, Vol. 10, 1-9.

Prenky, M. (2003, Junho). Really Good News About Your Children's Video Games.

- Prensky, M. (2005). "Engage me or enrage me"- What today's learners demand. *Educause Review*, 62-64.
- Prensky, M. (2006). Adopt and Adapt 21st-Century Schools Need 21st-Century Technology. *Edutopia*, 44-45.
- Rodrigues, R., Pereira, C., Borges, I., & Azevedo, L. (2007). Estudo do Meio 3 3ºAno. Pasta Mágica. Areal Editores.
- Silva, A., Pimentel, R. (s/d). Novas Tecnologias da Informação e Comunicação Aplicadas no Desenvolvimento do Pensamento Criativo com o Enfoque da Pedagogia Empreendedora. Consultado em 28 Setembro, 2008, de http://www.nonio.uminho.pt/challenges/actchal05/tema01/04AntonioSilva.pdf.
- Siraj-Blatchford, J. (2003). The integration of ICT in early childhood education. Consultado em 28 Outubro, 2007, de www.cceseb.ipbeja.pt/evolutic2003/sp\_1.htm.
- Stahley, T. (2006). Earth From Above. The Science Teacher, 44-48. Consultado em 25 Novembro, 2007, de http://www3.nsta.org/main/news/stories/science\_teacher.php?category\_ID=88&news\_story\_I D=52601.

Torres, N. (2005). Pirilampo – Estudo do Meio 3ºAno. Maia: Edições Nova Gaia.

Vainsencher, S. (1982). Criatividade em Educação: Problemas e Sugestões. Recife: Fundação Joaquim Nabuco, N.9.

Yin, R. (1991). Case Study Research: Design And Methods Foreword By Donald T. Campbel – Revised Edition. Applied Social Research Methods Serie, Vol.5, SAGE Publications.

# ANEXOS

## ANEXO I

Modelo das Fichas de Trabalho

Sessão 1

Caça ao Tesouro – Grupo: \_\_\_\_\_

Objectivo – Encontrar a Freguesia de Brito.

Pista 1 – Na caixa "Voar para" escreve Brito, Guimarães, Portugal.

Agora explora a tua Freguesia e descobre a tua Escola, o Centro Social, a tua Rua e a tua Casa.

Pista 2 – Utiliza os comandos de navegação para observares melhor estes locais.

Pista 3 – Coloca marcadores nesses locais.

# Caça às Formas de Relevo – Grupo: \_\_\_\_\_

Objectivo - Encontrar uma Planície.

Pista 1 - Na caixa "Voar para" escreve Beja, Portugal.

Encontra o marcador Planície.

Pista 2 – Utiliza os comandos de navegação para observares melhor este local.

Desenha a *Planície* que vês:

Descreve uma Planície.

Caça às Formas de Relevo – Grupo: \_\_\_\_\_

Objectivo – Encontrar um Planalto.

Pista 1 – O Planalto é um terreno plano situado a grande altitude.

Pista 2 – Na caixa "Voar para" escreve Serra da Estrela, Seia, Portugal.

Encontra o marcador Planalto.

Pista 2 – Utiliza os comandos de navegação para observares melhor este local.

Desenha o Planalto que vês:

Descreve um Planalto.

# Caça às Formas de Relevo - Grupo: \_\_\_\_\_

Objectivo - Encontrar um Vale.

Pista 1 – Na caixa "Voar para" escreve Zêzere, Fundão, Portugal.

Encontra o marcador Vale.

Pista 2 – Utiliza os comandos de navegação para observares melhor este local.

Desenha o **Vale** que vês:

Descreve um Vale.

## Caça às Formas de Relevo – Grupo: \_\_\_\_\_

Objectivo - Encontrar uma Montanha.

Pista 1 – A Montanha é uma grande elevação do terreno com o cume (cimo) aguçado e grande inclinação.

Pista 2 – Na caixa "Voar para" escreve Ilha do Pico, Açores, Portugal.

Encontra o marcador Montanha.

Pista 2 – Utiliza os comandos de navegação para observares melhor este local.

Desenha a **Montanha** que vês:

Descreve uma Montanha.

# Caça às Formas de Relevo - Grupo: \_\_\_\_\_

Objectivo - Encontrar uma Serra.

Pista 1 – Na caixa "Voar para" escreve Serra de Água, Madeira, Portugal.

Encontra o marcador Serra.

Pista 2 – Utiliza os comandos de navegação para observares melhor este local.

Desenha a **Serra** que vês:

Descreve uma Serra.

### Caça às Formas de Relevo – Grupo: \_\_\_\_\_

1 - Liga a imagem à sua respectiva forma de relevo.

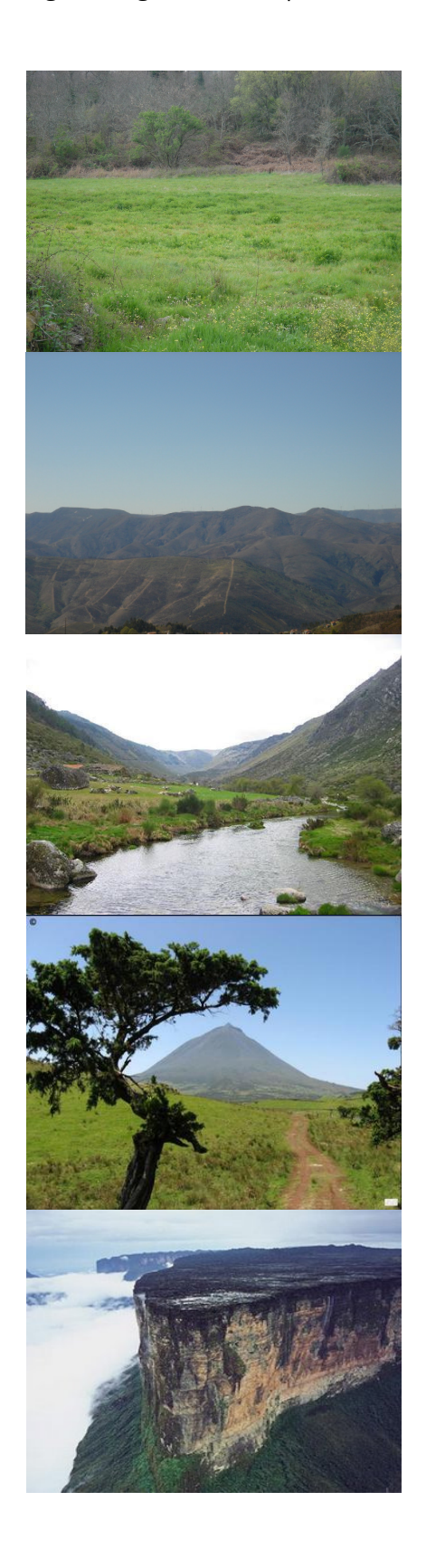

 - Terreno que fica entre montanhas, onde, normalmente, corre um rio. Os seus terrenos são férteis.

 - Grande elevação de terreno onde o ar é ou muito quente ou muito frio e neva frequentemente.

 - Terreno plano situado a grande altitude.

 - Conjunto de montanhas próximas umas das outras.

 - Terreno plano, onde se podem cultivar cereais.

2 - Liga a imagem à sua respectiva designação.

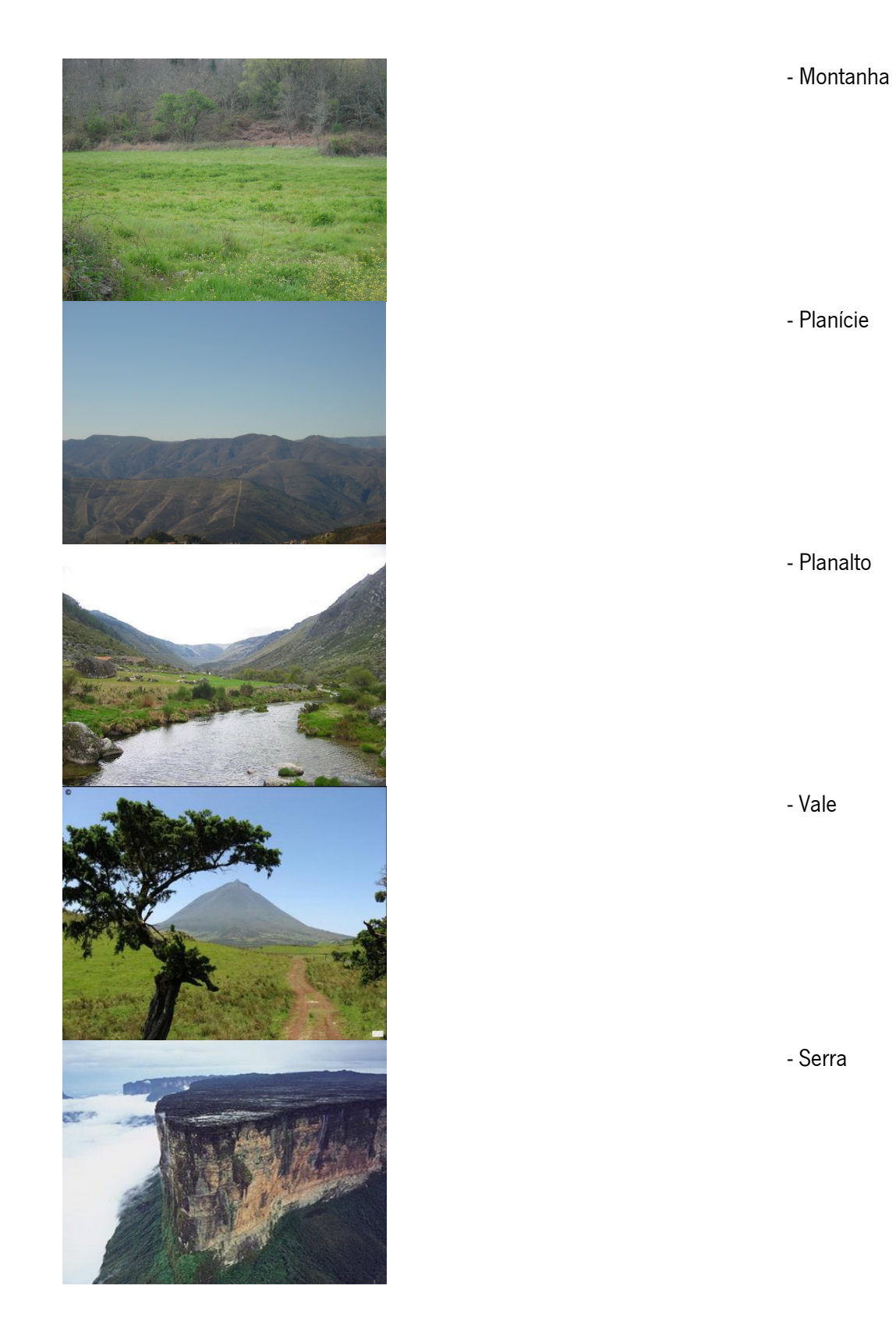

93

# Modelo de Notas de Campo

Data:

Hora:

Local:

\_\_\_\_\_ conjunto de notas

Titulo:

Descrição:

## Guião da Entrevista

Data: Hora: Entrevistador: Local: Grupo:

#### 1. Opinião geral sobre a actividade

- O que é que acharam da actividade?
- O que é que aprenderam?
- Sentiram-se nervosos por participar na actividade?
- Viram a actividade como trabalho?
- Participavam novamente numa actividade assim?

## 2. Opinião sobre o trabalho realizado com a ajuda do computador e do Google Earth

- Gostaram de trabalhar com o computador?
- Sentiram dificuldades na utilização do computador/Google Earth?

## 3. Opinião sobre o trabalho em equipa

- Gostaram de trabalhar em equipa?
- Como é que dividiram as tarefas?

## 4. Opinião sobre a última etapa da actividade

- Na última actividade sentiram alguma dificuldade?

#### ANEXO II

#### Sessão 1

Data: 21 de Maio de 2008 **Hora**: 17:50 Elisabete Freitas Local: Centro Social 1º conjunto de notas (Sessão 1)

Título: Introdução ao Google Earth/Orientação

#### Descrição:

Inicialmente os alunos ficaram surpresos por me verem no Centro – «Olha a Professora de Expressão Plástica!», mas como já me conhecem das aulas de Enriquecimento Curricular rapidamente aceitaram a minha presença.

Sentámo-nos numa mesa redonda e expliquei-lhes porque motivo me encontrava ali. Disse-lhes que preparei um conjunto de actividades para observarmos as Formas de Relevo, utilizando o Google Earth. De imediato, um deles mencionou que já conhecia este software, que já o tinham utilizado com o professor. Aproveitei esta deixa para dizer que com este programa podemos observar todos os locais da Terra sem sair do sítio onde estamos, como se estivéssemos lá. « E podemos ver França?» perguntou um de imediato.

Respondi que sim e ele ficou perplexo. Expliquei que, ao longo desta actividade, íamos descobrir que o solo não apresenta sempre o mesmo aspecto, que este pode ser plano, montanhoso… até que um deles me interrompe, e comenta «E com prédios!». Disse-lhes que iam trabalhar em grupos de dois e que o meu papel ali não era o de professora, apenas iria observar como é que eles resolviam os desafios propostos.

Pela expressão de um deles notei um certo alivio quanto ao meu papel, o que não deixou de ser engraçado.

Após esta abordagem, concentrámo-nos junto de um computador, onde fiz a apresentação do Google Earth. Para tal, utilizei como exemplo de pesquisa descobrir o Estádio D. Afonso Henriques em Guimarães. Estes ficaram em delírio pela escolha feita.

Depois de introduzir todos os dados necessários à pesquisa e de encontrado o local seleccionado só se ouvia: «É o Estádio Professora? O do Vitória? Eu já fui lá!». À medida que a procura era feita era notório o seu espanto.

Aproveitei para lhes dar a conhecer a função de cada comando e expliquei-lhes como se colocavam marcadores nos locais que escolhemos, demonstrando cada passo.

Quando apresentei o controlo zoom, estes só pediam para aumentar mais a imagem do Estádio e, só se ouvia: «Que fixe!», «Olha as balizas!».

A partir daqui pedi-lhes para se organizarem em grupos de dois para iniciarmos o desafio. Sentaram-se em frente aos computadores e, naturalmente, sem discussões, distribuíram tarefas. Um ficou "responsável" pelo teclado e outro pela ficha de trabalho. O entusiasmo era tal que iniciaram de imediato a "Caça ao Tesouro". Enquanto um dava as indicações, o outro introduzia-as na caixa "Voar para".

Aqui alguns revelaram algumas dificuldades na utilização dos caracteres do teclado – colocação do  $\tilde{C}$ na palavra Guimarães, e erros ortográficos – sentro em vez de centro, o que tornou mais morosa a pesquisa.

Quando encontraram a freguesia, a confusão instalou-se com a utilização dos diferentes comandos, principalmente no Grupo 1. Estes perderam de vista várias vezes este local e andaram às voltas com a pesquisa. Já incomodados com esta situação pediram a minha intervenção. Para dissipar estas dúvidas repeti novamente, grupo por grupo, a função de cada controlo e como se colocavam marcadores.

A identificação do Centro Social e da Escola foi quase imediata sendo também reconhecidos outros locais próximos – o Cemitério e o Campo de Futebol.

97

Após as dificuldades iniciais, o Grupo 1 conseguiu descobrir, identificar e marcar os locais propostos para esta actividade – Escola, Centro Social, as suas Ruas e Casas. Estes optaram por introduzir o nome da sua Rua para encontrar a sua Casa. Ambos os elementos estavam muito empenhados na pesquisa e ajudaram-se mutuamente – «O cabeleireiro é ali, por isso a tua casa é aqui.».

Um dos elementos deste grupo não sabia o nome da sua Rua e, como queria ver a sua casa, tomou a iniciativa de ir buscar a sua caderneta, onde tem a sua morada.

Não tiveram dificuldades na marcação destes locais. Chegavam mesmo a arrastar o marcador para que este ficasse no local pretendido e identificavam-no – «casa do A».

Para descobrirem as suas Casas, o Grupo 2, utilizou a estratégia que eu sugeri – «Quando saem da Escola para irem para Casa por onde vão?». Como já tinham identificado e marcado a Escola e o Centro Social, esta sugestão ajudou-os imenso – «Saio da Escola e vou por ali, depois é mais para cima.». Este trajecto era feito com a ajuda do cursor e à medida que iam avançando comentavam e assinalavam o que viam – «Aqui é o Pinóquio, por isso a minha casa é mais para baixo.».

Esta táctica ajudou-os na sua orientação e na rápida identificação dos locais propostos, sendo, este grupo, o primeiro a terminar a actividade. A satisfação destes era tal, que resolveram juntar-se aos outros grupos com o intuito de os ajudar, dando-lhes indicações, apontando para o ecrã - «A minha casa é ali. A tua também é na mesma rua.».

No Grupo 3 optaram por introduzir o nome da Rua onde moram para descobrir a sua Casa – «Ali é a casa do Ucraniano. A minha é esta.».

De salientar que nenhum grupo utilizou o controlo de observação (inclinação do plano de visão). Todos os locais foram visionados de "cima".

Data: 23 de Maio de 2008 **Hora**: 17:45 Elisabete Freitas Local: Centro Social 2º conjunto de notas (Sessão 2)

**Título:** Encontrar uma Planície (sem o conceito)

#### Descrição:

Antes de iniciarem a actividade "Caça às Formas de Relevo", relembrei-lhes os objectivos destas actividades – observar como é o terreno que pisámos, que forma ele tem, como é que ele é. Utilizei uma linguagem simples e clara para ajudar a promover a compreensão dos objectivos da pesquisa, bem como orientar o foco da investigação.

À medida que a pesquisa avançava para o marcador Planície, um elemento do Grupo 1 comentou: « $S\acute{o}$ quadrados!». Este comentário surgiu porque na imagem visionada as limitações dos terrenos de cultivo era evidente.

Aproveitei esta deixa para perguntar como é que era o terreno que eles estavam a ver, como é que este lhes parecia. O Grupo 1 foi o primeiro a dar uma resposta: « $\acute{E}$  liso.».

Antes de passarem para o desenho e descrição do que estavam a visionar, relembrei-lhes que podiam utilizar os diferentes comandos para observarem melhor a planície.

O Grupo 1 foi o primeiro a terminar o desafio. Os restantes demoram mais um pouco. No entanto, foram rapidíssimos a concluir esta "Caça".

Mesmo depois de terminarem a actividade não quiseram ir embora. Decidiram ficar a fazer pesquisa livre no Google Earth.

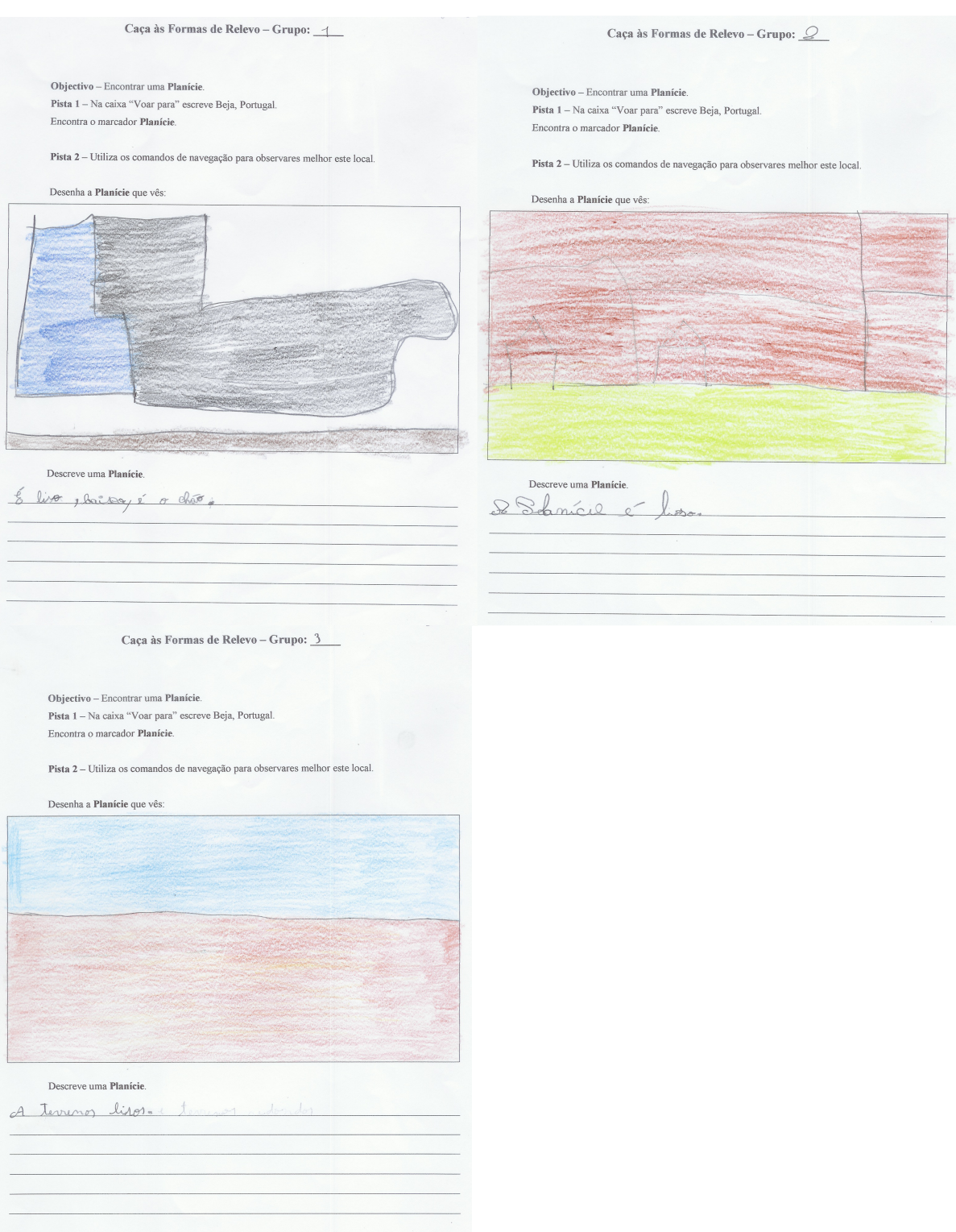

Ficha de trabalho "Caça às Formas de Relevo" – Planície (Grupos 1, 2 e 3)

**Data:** 27 de Maio de 2008 Hora: 17:46 Elisabete Freitas Local: Centro Social 3º conjunto de notas (Sessão 3)

**Título:** Encontrar um Planalto (com o conceito)

#### Descrição:

Antes de iniciarem a actividade "Caça às Formas de Relevo" falámos sobre o conceito da sessão anterior. Estes lembravam-se perfeitamente do conceito explorado, bem como da sua designação, explicando uns aos outros o que viram.

Quando lhes falei da Forma de Relevo que iriam descobrir hoje, o Planalto, disse-lhes para pensarem na palavra e no seu significado. Dito isto, prontamente um respondeu – «É plano e é alto.». Outro complementa – « $\vec{E}$  como a planície, mas é alto.».

Não comentei estas respostas. Pedi-lhes apenas para iniciarem a actividade para verificarem se a sua análise fazia sentido.

Nesta sessão o conceito foi dado na ficha de trabalho. Estes leram todas as pistas da mesma e não deram grande relevância ao conceito ali descrito. Parecia que não estava lá absolutamente nada. Estes pareciam formigas a trabalhar. Estavam extremamente ansiosos e queriam ser rápidos.

Quando viram o destino da sua "viagem" – Serra da Estrela, ficaram entusiasmadíssimos – «Nunca fui à Serra da Estrela.»; «Vou dizer à minha mãe que já vi a Serra da Estrela.»; «Professora, isto é neve?!».

Quando avistaram o marcador Planalto, tentaram aumentar/aproximar a imagem para a visualizarem melhor. Aqui orientei o foco da pesquisa lancando algumas questões – *«Como é o terreno onde se* encontra o marcador?»

 $-$  « $\acute{E}$  /iso.» – responderam em conjunto. Ao mesmo tempo acompanhavam com gestos.

- «É direito, depois desce.»

- «É alto.».

Rapidamente passaram para a execução do desenho do mesmo.

Dividiram tarefas sem qualquer distúrbio – 1 elemento desenha, o outro escreve. Ajudam-se mutuamente, dando indicações, escolhendo as cores.

Um está a desenhar e o outro vai escolhendo as cores que vão utilizar.

Nesta sessão foi-lhes apresentado, na ficha de trabalho, o conceito Planalto. No entanto, este não foi "copiado" para a descrição do mesmo por parte dos intervenientes. Nem olharam para conceito fornecido. Apenas descreveram o que viram.

Mais uma vez foram extremamente rápidos na execução desta actividade. Quando a terminaram não queriam ir embora, queriam ver mais – «Já temos que ir?».

(C.O.: Isto ilustra bem o entusiasmo com que estão a viver esta experiência.)

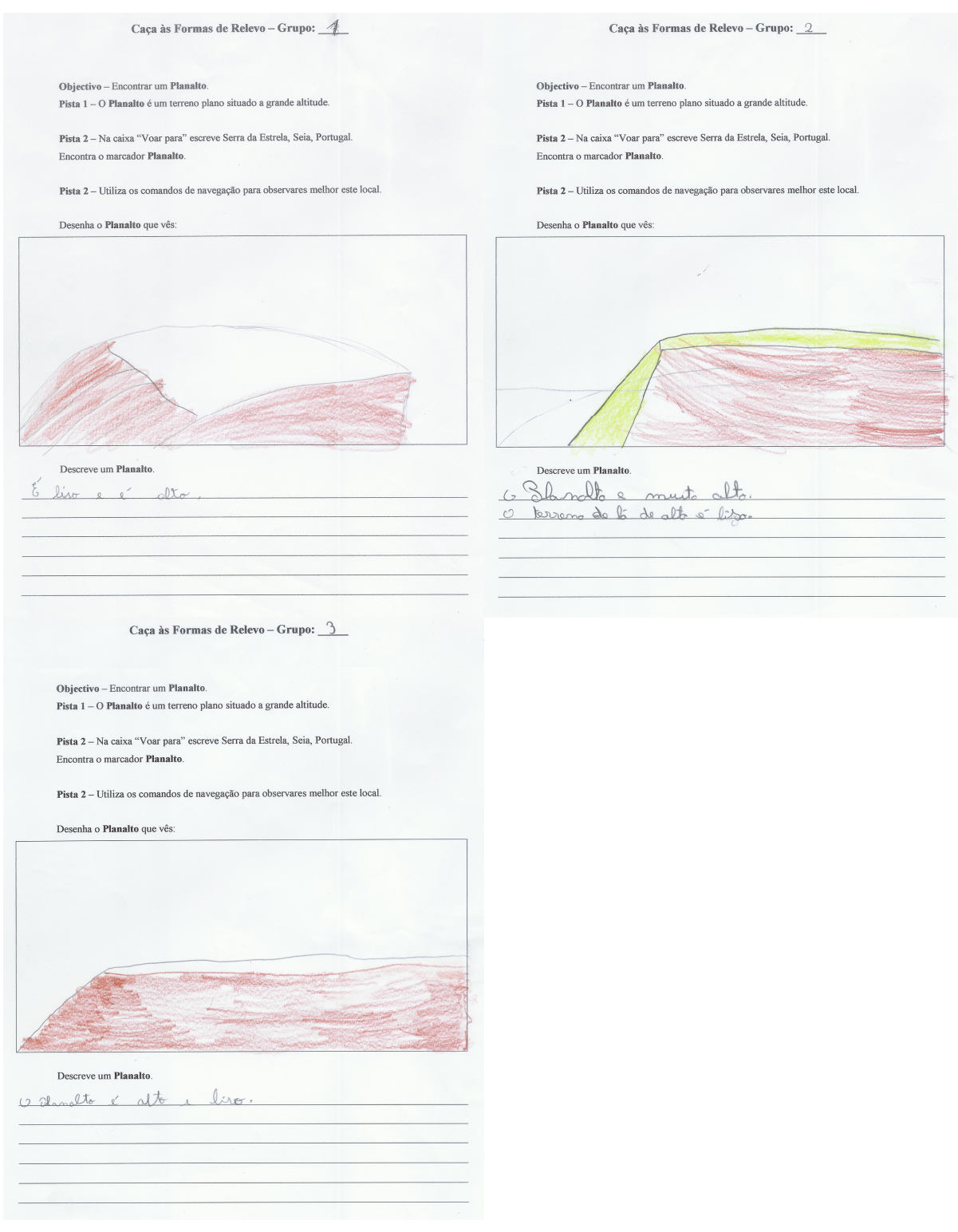

Ficha de trabalho "Caça às Formas de Relevo" – Planalto (Grupos 1, 2 e 3)

Data: 28 de Maio de 2008 **Hora:** 17:43 Elisabete Freitas Local: Centro Social 4º conjunto de notas (Sessão 4)

Título: Encontrar um Vale (sem o conceito)

#### Descrição:

Os participantes estavam curiosos sobre o que iam descobrir hoje. Quando lhes disse que iam descobrir o Vale começaram logo a perguntar - «Vale, o que é isso? Não sei o que é.».

Antes de iniciarem esta pesquisa juntaram-se nos seus grupos para lerem a ficha de trabalho. Aproveitei este momento para recapitular os conceitos observados nas sessões anteriores. Estavam cientes do que tinham descoberto. Às suas respostas juntavam gestos para se expressarem melhor.

Hoje, colocaram, sem dificuldade, o cursor na caixa "Voar para" e utilizaram correctamente os caracteres para colocar os acentos nas palavras.

Nota-se um maior à vontade na utilização e no conhecimento do funcionamento do computador, bem como um menor "medo" de errar.

Quando observaram o marcador Vale começaram logo a comentar o que viam – « Tem água.»; «É um rio.».

 (C.O.: Uma certa confusão era notória. Como é que um vale podia ser um rio? Esta dúvida se calhar era inexistente se já conhecessem o conceito Montanha, uma vez que um Vale é um terreno que se situa entre montanhas.)

Perguntei-lhes, então, onde estava o marcador – «Aqui em baixo.» – e apontavam paro o ecrã.

- «E como é o terreno à sua volta?»

- «É alto.».

Disse-lhes, então, para analisarem bem a imagem que estavam a ver, para observarem o local onde se encontrava o marcador, bem como tudo à sua volta.

Depois era vê-los todos deliciados a alterar o plano de observação e a explicar uns aos outros o que tinham de fazer para verem melhor – «Estás a ver de cima. Tens que pôr de frente.».

O trabalho em equipa torna este desafio mais apelativo. Estes ajudam-se uns aos outros.

Quando todos tinham já o plano de frente passaram para o desenho e para a descrição do Vale.

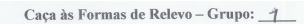

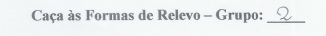

Pista 1 - Na caixa "Voar para" escreve Zêzere, Fundão, Portugal.

Objectivo -- Encontrar um Vale.

Encontra o marcador Vale.

 $\label{eq:object} \textbf{Objectivo}-\text{Encoder} \textbf{rar} \textbf{ um } \textbf{Vale}.$ Pista 1 - Na caixa "Voar para" escreve Zêzere, Fundão, Portugal. Encontra o marcador Vale.

Pista 2 - Utiliza os comandos de navegação para observares melhor este local.

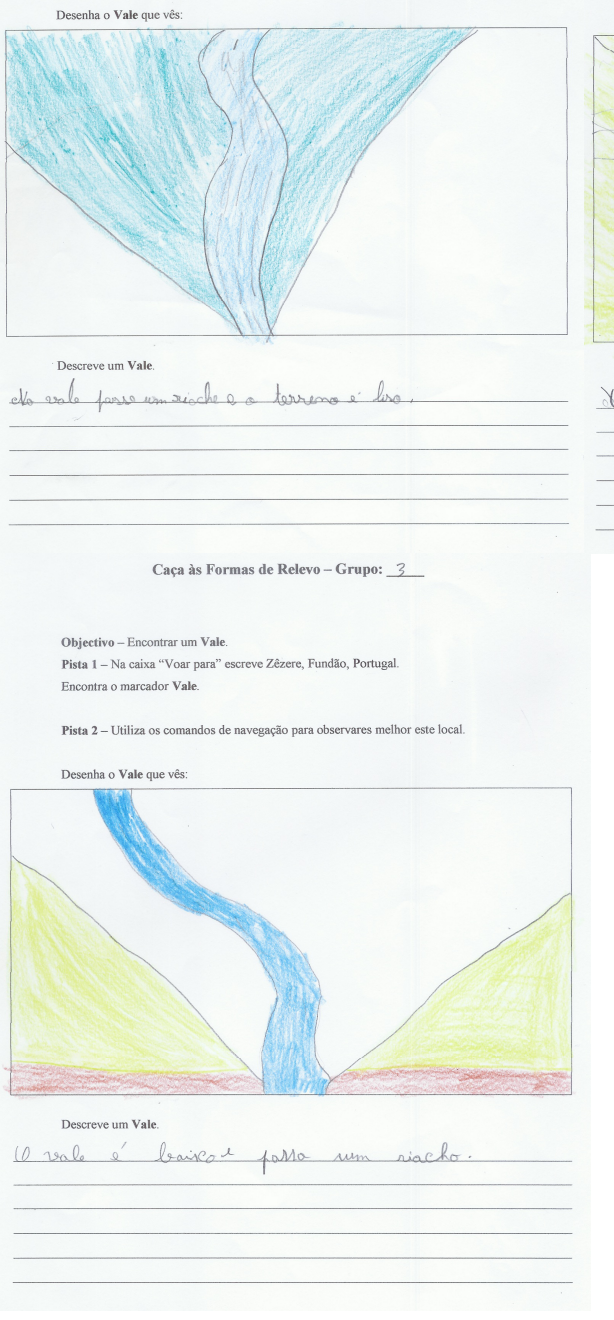

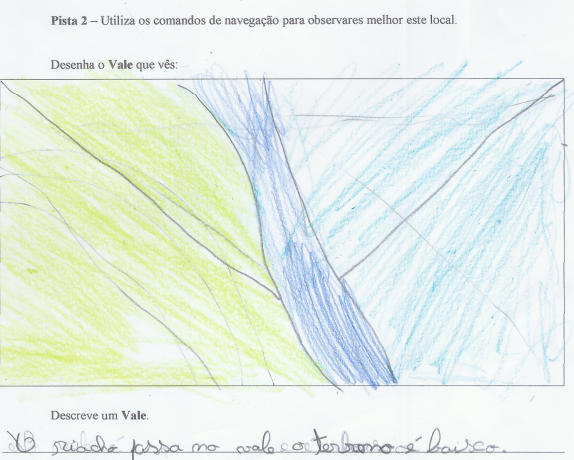

# Ficha de trabalho "Caça às Formas de Relevo" – Vale (Grupos 1, 2 e 3)

Data: 29 de Maio de 2008 **Hora**: 17:44 Elisabete Freitas Local: Centro Social 5º conjunto de notas (Sessão 5)

**Título:** Encontrar uma Montanha (com o conceito)

#### Descrição:

Antes de iniciarem a pesquisa, juntaram-se em grupo e leram a ficha de trabalho. Quando perceberam que hoje iam descobrir a Montanha ficaram muito contentes - «Que fixe, a montanha!» (C.O.: Nesta sessão o conceito estava expresso na ficha de trabalho. Todos os intervenientes leram este conceito mas não lhe deram atenção. Estavam ansiosos por saber para onde iam "voar" hoje.)

Rapidamente, e sem complicações, distribuíram as tarefas pelos elementos do grupo e passaram para a pesquisa – «Tu desenhas, eu escrevo.»

Introduziram os dados correctamente na caixa "Voar para" sem qualquer pergunta ou dúvida de como o fazer.

À medida que a pesquisa avançava estes encontraram o marcador "Montanha" e clicaram em cima do mesmo para aproximar mais a imagem.

Já não precisaram de ajuda com os comandos, já o faziam naturalmente sem ser necessária nenhuma indicação.

A posição do marcador permitiu-lhes observarem a montanha "de frente" e instantaneamente surgiram os comentários – «Sobe tanto!»; «Isto é neve?»; «Há casas aqui em baixo!».

Expliquei-lhes que, neste local em particular, não era neve o que estavam a ver mas nuvens. Ficaram muito admirados – «Eiiii!».

Questionei-os, então, sobre quantas montanhas estavam a ver:

– «Só vemos uma.»

– «E como é o topo da montanha, é do mesmo tamanho que a sua parte de baixo?» – «É redondo e fica mais fino.»

Após esta breve análise, perguntaram logo se já podiam resolver a ficha de trabalho.

Estavam ansiosos por começar a desenhar e a descrever o que viam. Parecia que estavam à espera que desse o sinal de partida para passarem à acção.

Foram extremamente rápidos na conclusão da actividade. No desenho e na pintura da montanha o G1 tentou ser o mais fiel possível à imagem que estavam a observar. Deixaram uma parte da montanha a branco para representar as nuvens.

Esta rapidez deve-se, em parte, ao à vontade crescente com que utilizam o computador e o programa.

Já na descrição da montanha, o fenómeno da sessão "Encontrar um Planalto" repetiu-se. Apesar de terem o conceito bem expresso no início da ficha de trabalho e de o terem lido, estes nem o consultaram.

(C.O.: Pensava que estes iam copiar o conceito para o descreverem, mas enganei-me. Julguei que iam seguir o caminho mais fácil mas, mais uma vez, preferiram, em grupo, descrever o que viam sem sequer olhar para cima.)

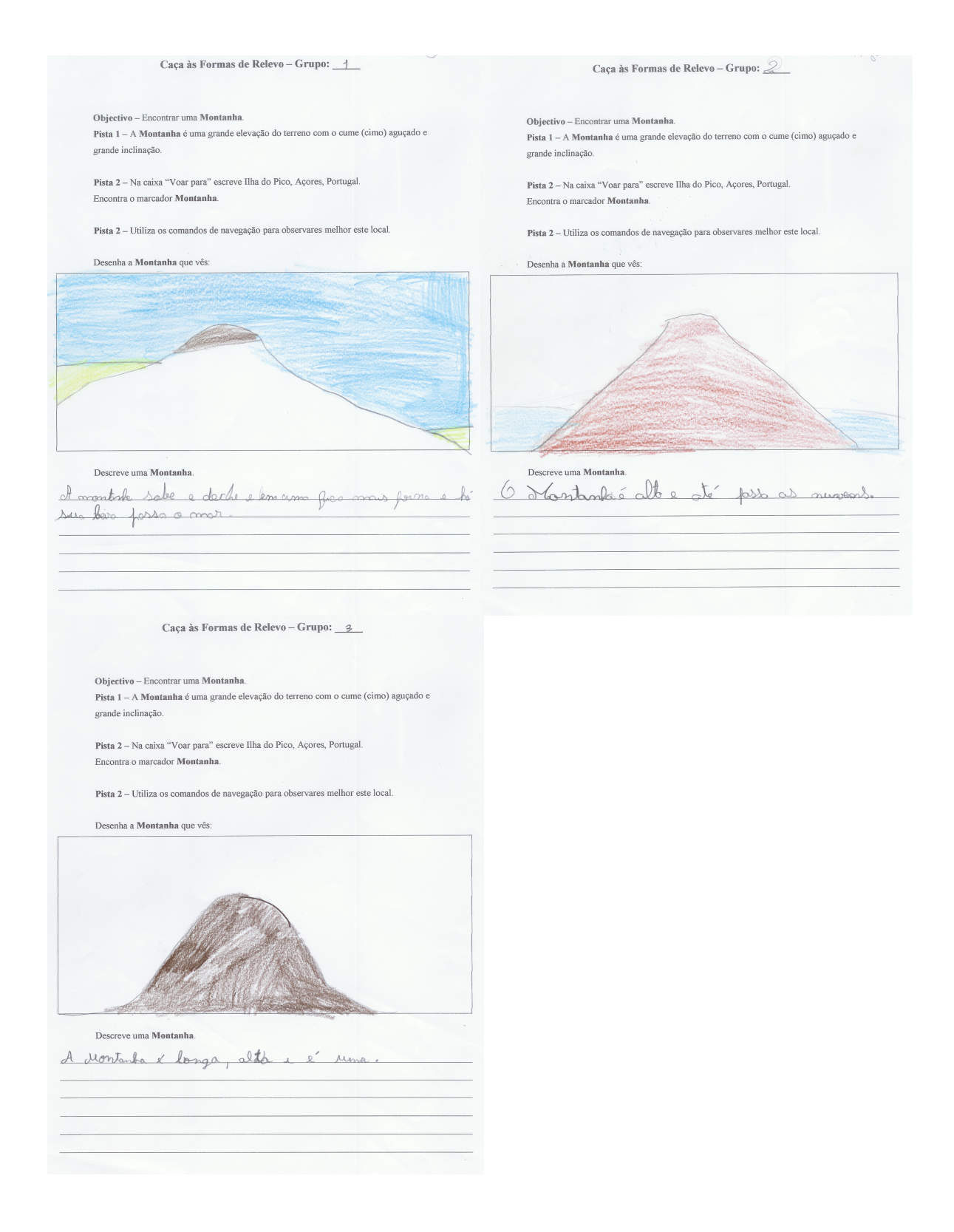

Ficha de trabalho "Caça às Formas de Relevo" – Montanha (Grupos 1, 2 e 3)

Data: 30 de Maio de 2008 Hora: 17:41 Elisabete Freitas Local: Centro Social 6º conjunto de notas (Sessão 6)

Título: Encontrar uma Serra (sem o conceito)

#### Descrição:

Estavam ansiosos por começar – «Já podemos ir para o computador?»

Introduziram os dados na caixa "Voar para" e à medida que a pesquisa avançava o marcador "Serra" tornava-se visível.

Quando a busca pelo local parou, os comentários surgiram de imediato – «É alta e longa!»; «Tantas!»

Neste momento, questionei-os logo sobre a forma de relevo que tinham descoberto ontem.

- «Foi a montanha.
- E como é a montanha?
- É alta e bicuda.
- E quantas montanhas viram?
- Uma.
- E agora, o que estão a ver?
- Também é alto e longo.
- São muitas montanhas.»

(C.O.: Fiquei surpresa com esta resposta, que um dos elementos do Grupo 1 deu prontamente.)

Este elemento continuou:

– «É como na Serra da Estrela, onde vivia a minha avó que morreu. Eu via da casa dela muitas montanhas.»

Dito isto, passaram para a utilização dos diferentes comandos para explorarem este local.

(G2) – «Isto são casas aqui professora?

(G3) – Não, não são.»

Disse-lhes que sim, e que se aumentassem a imagem as poderiam ver melhor.

De seguida, perguntaram se já podiam passar para a resolução da ficha. Estavam cheios de vontade para colocarem em papel o que estavam a ver.

Ao observar o elemento do G2 a desenhar este comenta:

- «É um V ao contrário.»

(C.O.: Achei piada a este comentário pois nunca pensei nisto desta forma e a comparação que fez não deixou de estar correcta.)

Foram extremamente rápidos na execução desta actividade. O trabalho de grupo é notório em pequenos pormenores – um dos elementos lê para o outro o que este tem que introduzir na caixa de texto e verifica se o que este escreve está correcto.

Nota-se um maior à vontade na utilização do computador e do software.

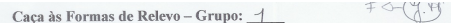

Objectivo - Encontrar uma Serra. Pista 1 - Na caixa "Voar para" escreve Serra de Água, Madeira, Portugal. Encontra o marcador Serra.

Pista 2 - Utiliza os comandos de navegação para observares melhor este local.

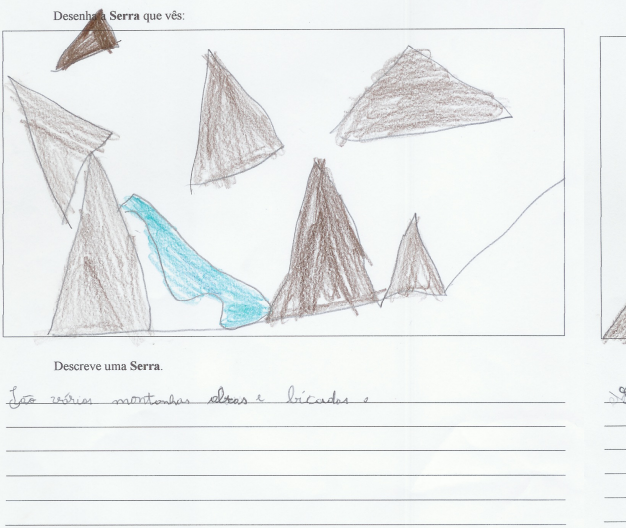

Caça às Formas de Relevo - Grupo: <u>Q</u>

Objectivo - Encontrar uma Serra. Pista 1 - Na caixa "Voar para" escreve Serra de Água, Madeira, Portugal. Encontra o marcador Serra.

Pista 2 - Utiliza os comandos de navegação para observares melhor este local.

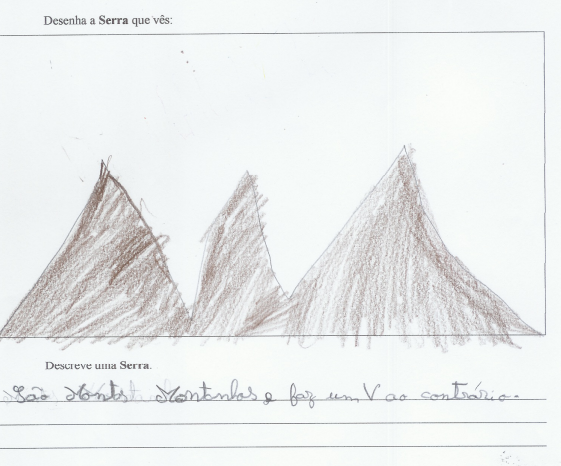

Caça às Formas de Relevo - Grupo: 3

Objectivo -- Encontrar uma Serra.  $\mathbf{Pista}\text{ }1-\text{Na}$ caixa "Voar para" escreve Serra de Água, Madeira, Portugal. Encontra o marcador Serra.

Pista 2 - Utiliza os comandos de navegação para observares melhor este local.

Desenha a Serra que vês: Descreve uma Serra. ca serra é alta e longas rão muntos.

Ficha de trabalho "Caça às Formas de Relevo" – Serra (Grupos 1, 2 e 3)

**Data:** 11 de Junho de 2008 **Hora:** 17:48 Elisabete Freitas Local: Centro Social 7º conjunto de notas (Sessão 7)

Título: Caça às formas de relevo (verificação da manutenção dos conceitos)

#### Descrição:

Desde a sessão anterior que os participantes me perguntavam constantemente quando voltaria para a última sessão – «É hoje professora que vamos para os computadores?»; «E o que vamos ver?»

Quando entraram na sala onde se encontram os computadores rapidamente sentaram-se nos seus locais habituais. Disse-lhes que hoje não iam utilizar os computadores e pedi-lhes para se deslocarem para a sala ao lado.

Pedi-lhes, então, para me dizerem o que tinham visto nas sessões anteriores e estes começaram logo a "bombardear-me" com as respostas – «Planície, Vale, ...», enunciando todas as formas de relevo que viram com a ajuda do Google Earth.

(C.O.: Foi curioso observar que estes até se levantavam da cadeira para responderem.)

Distribui as fichas de trabalho e pedi-lhes que a lessem com atenção. «É para fazer o quê?»; «Esta parte é igual à 1ª!»

Mesmo assim, decidiram iniciá-la, mas cedo perceberam que algo estava errado. Estes optaram por ler um conceito (conforme livro estudo do meio 3ºano) de cada vez e ligá-lo imediatamente a uma imagem, sem consultarem as restantes definições. À medida que iam avançando verificavam que a definição que estavam a ler correspondia a uma imagem que estes já tinham utilizado - G3: «Não é esta, é esta!»

(C.O: Era vê-los todos confusos de borracha na mão a apagarem o que tinham feito.)

Como todos se encontravam nesta situação decidi intervir e ler com eles todas as definições. Mesmo assim, as dificuldades mantiveram-se. Sentei-me junto de cada grupo para tentar perceber o que os estava a bloquear. Foi aí que percebi que estes não entendiam as definições ali descritas, nem algumas das palavras utilizadas – «O que é altitude?»; «Neva, o que é neva?!».

Quando me sentei junto do Grupo 1 tudo ficou claro. Este elemento estava a ler a definição do conceito de planalto, que era descrito da seguinte forma: "Terreno plano situado a grande altitude.". Quando terminou de ler esta definição perguntei-lhe qual era a imagem que correspondia àquela forma de relevo e este apontou para a serra. Perguntei, então:

(E) – «Como é um planalto?

(G1) – É alto e liso – ainda se lembravam dos conceitos que descobriram.

(E) – Essa imagem é alta e lisa?

(G1) – Não.

(E) – Então qual destas imagens é alta e lisa?

(G1) – Esta – apontando para a imagem correspondente à definição de Planalto que deram.»

Esta descoberta foi muito curiosa. Estes não relacionavam as definições ali descritas com as que formularam. Entendiam as definições que criaram, mas não aquelas.

Na primeira parte da actividade as dificuldades encontradas foram imensas.

Uns por intuição, outros por exclusão de partes lá responderam correctamente ao pedido.

Já na 2ª parte da ficha algo de extraordinário aconteceu. Aqui estavam expostas as mesmas imagens da etapa anterior mas agora apenas lhes era dado a designação dessas formas de relevo. As dificuldades existentes na 1ª parte da ficha diminuíram drasticamente. Estes rapidamente associaram a imagem à sua designação com uma margem de erro menor. Quando percebiam que tinham trocado a imagem da sua respectiva designação, automaticamente apagavam o que tinham feito e corrigiam. O trabalho que desenvolveram é um bom registo destas diferenças na actividade, basta ver as tentativaserro na 1ª e na 2ª parte.

Na 1ª parte da ficha a definição das formas de relevo lançou a confusão. Eles olhavam para a imagem, pensavam no que tinham visto e descoberto e, depois, não conseguiam associar essa informação com o que estava descrito; já na 2ª parte tudo foi mais fácil. Estes olhavam para a imagem, pensavam no que tinham visto e descoberto e associavam à designação disposta.

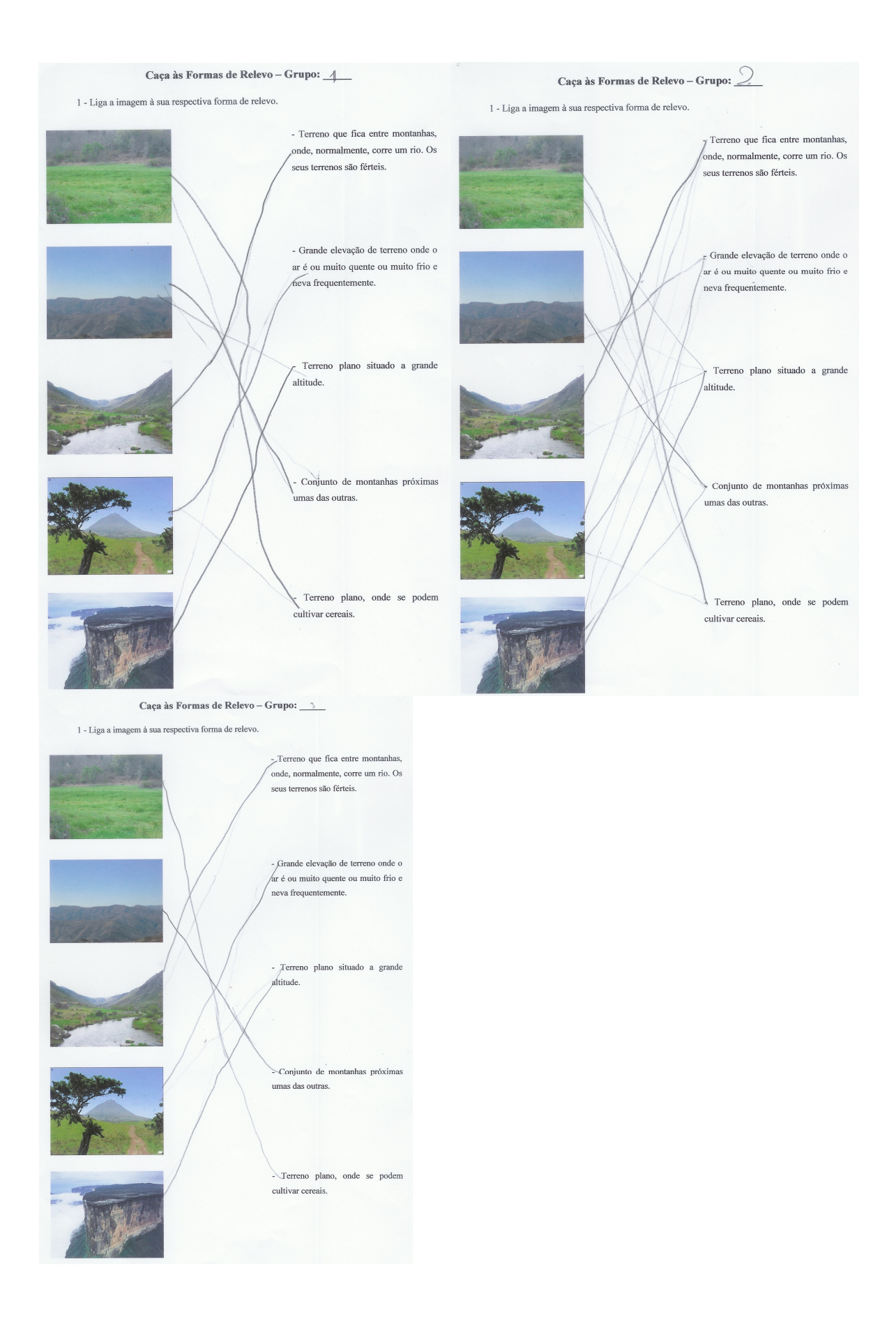

Ficha de trabalho "Caça às Formas de Relevo" – Parte 1 (Grupos 1, 2 e 3)

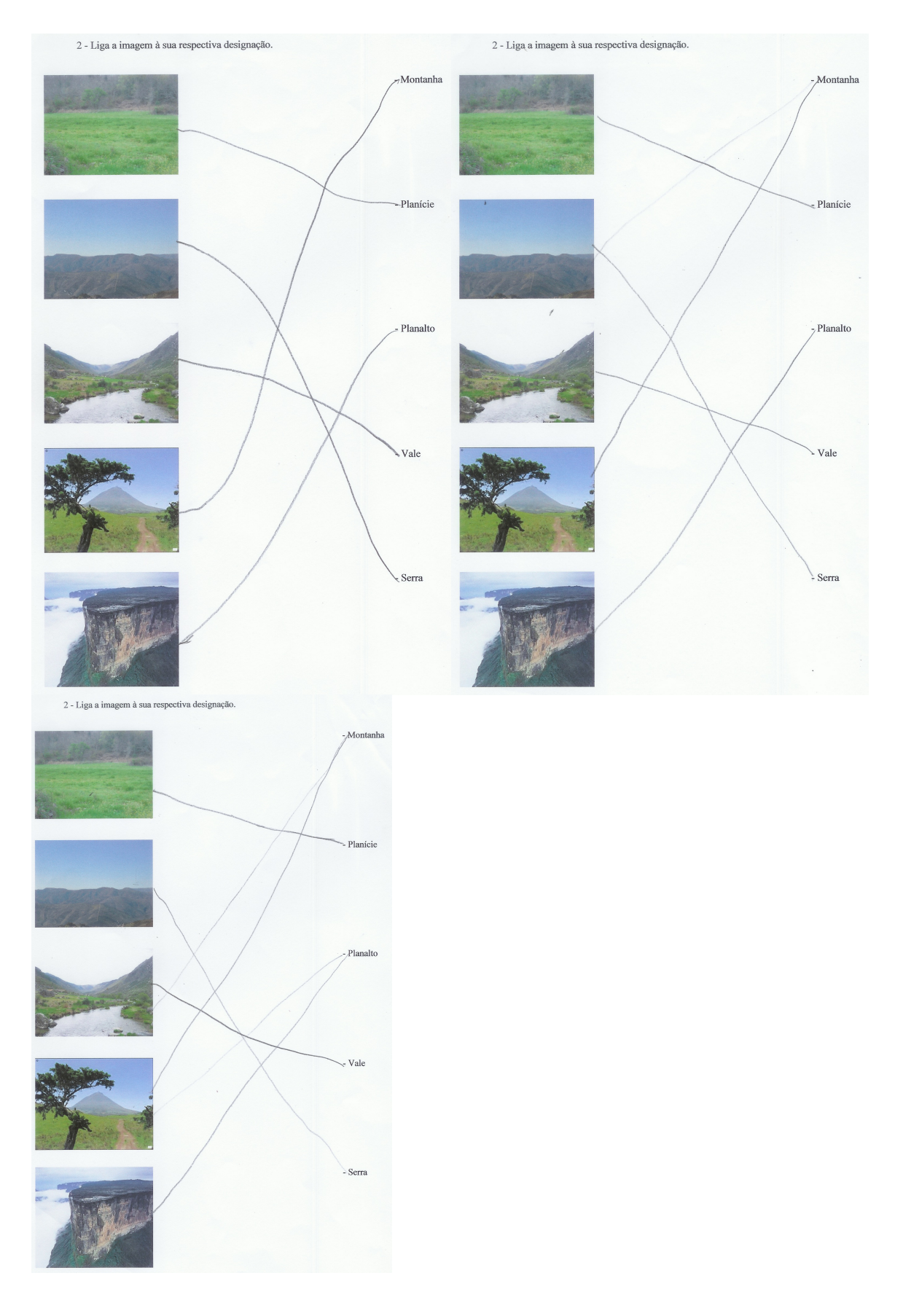

Ficha de trabalho "Caça às Formas de Relevo" – Parte 2 (Grupos 1, 2 e 3)

## ANEXO III

#### Transcrição da entrevista ao Grupo 1:

Data: 20 de Junho de 2008 **Hora:** 16:30 Elisabete Freitas Local: EB1

# E – O que é que vocês, quero é que falem um de cada vez, está bem? Que é para não se atrapalharem uns aos outros. O que é que vocês acharam da actividade?

G1 – Foram boas, fixes, divertidas.

G1 – Foram boas, fixes, divertidas. (repetiu a resposta do colega) Aprendemos muitas coisas.

#### E – Ai é! O que é que aprenderam?

- G1 O planície, o planalto, a serra, o vale, e … (ansiedade para responder)
- $E E...$
- G1 E a outra, já não me lembro.

#### E – A outra?

G1 – Ai, a última. Como é que se chama?

#### E – Vamos lá continuar. E vocês acharam difícil aprender …

G1 – Não. (em uníssono)

#### E – O que era uma planície, um planalto, …

G1 – Não.

#### E – Porquê?

G1 – Porque era só aprender se era … liso, alto, … e

#### E – E acham que o computador ajudou-vos a aprender?

 $G1 - Sim.$ 

#### E – Ajudou. Gostaram de trabalhar com o computador?

 $G1 - Sim$ .

#### E – Acham que é difícil trabalhar com o computador?

- G1 Não. Eu já tenho um, mas não consigo lá muito bem.
- G1 Eu tenho net e consigo.

# E – Mas vocês sentiram-se mais à vontade a trabalhar com o computador no início, quando começámos a actividade, ou já no final? Conseguiram trabalhar melhor com o programa, com o Google, no início ou no final da actividade?

G1 – Eu acho que foi no final. No final.

G1 – Já tínhamos ido lá mais vezes.

G1 – Eu acho que no final.

#### E – Pois. Porquê? Exactamente.

G1 – Já tínhamos ido lá mais vezes.

#### E – E gostaram de trabalhar assim em equipa?

 $G1 - Sim$ .

## E – Gostaram?

G1 – Eu gostei.

## E – Gostam mais de trabalhar em equipa ou sozinhos?

G1 – Em equipa.

## E – Porquê?

- G1 Porque nos ajudam.
- G1 Assim estamos acompanhados.
- G1 E quando alguma coisa estiver mal nós dizemos.

## E – Pois, exactamente. Muito bem. Ajudam-se uns aos …

G1 – Outros.

# E – E como é que dividiram as tarefas? Obrigaram uns a fazer isto ou concordaram entre vocês?

G1 – Concordámos. Alguns escreviam no computador, outros faziam o desenho, outros pintavam,

outros … escreviam aquilo que tinha lá.

## E – E qual foi a ficha mais difícil?

- G1 Nenhuma.
- G1 Para mim nenhuma.
- G1 Foi fácil. Muito fácil.

#### E – E gostaram de aprender com o computador?

- G1 Sim.
- G1 Eu não tenho, mas aprendi.

## E – E gostam mais de aprender com o computador ou com os livros?

G1 – Oh, com os livros não.

# E – Porquê?

G1 – Porque é só ler e não podemos fazer nada.

## E – E no computador?

- G1 No computador é melhor.
- G1 Podemos escrever.
- G1 Internet
- G1 Jogos
- G1 Podemos fazer muitas coisas.
- G1 Podemos fazer desenhos, podemos pintar.
- G1 Tantas coisas.

# E – E vocês sentiram-se nervosos ou gostaram do que estavam a fazer? Sentiram-se à vontade?

G1 – Eu sentia-me à vontade. Eu pensei é como se estivesse em casa no meu computador.

## E – Sentiam-se nervosos por estar a fazer aquela actividade?

G1 – Não.

G1 – Ao primeiro estava nervoso porque não sabia lá mexer nos computadores. Depois comecei-me a acalmar.

## E – E lembram-se da última ficha que vocês fizeram?

 $G1 - Sim$ 

## E – Foi confusa a última ficha?

G1 – Não.

G1 – Só me enganei mas é a ligar.

## $E$  – Oual foi a parte mais fácil de fazer, a 1ª ou a 2ª?

G1 – A 2<sup>ª</sup>, que eu a 1<sup>ª</sup> estava, depois olhei para a 2<sup>ª</sup> e já disse estava tudo mal na 1<sup>ª</sup>. Eu logo a olhar para trás, já dizia logo, isto vai-nos dar uma ajuda.

## E – E, participavam outra vez em actividades assim?

G1 – Eu participava.

## E – É que vocês vão dar isto para o próximo ano, sabiam?

- G1 Então já sabemos tudo!
- G1 Que fixe!
- G1 Isto já é matéria do 3º ano?

# $E - \acute{E}$ .

G1 – Que fixe! Já sabemos. E os outros não sabem.

# Transcrição da entrevista ao Grupo 2:

Data: 20 de Junho de 2008

**Hora:** 16:40

## Elisabete Freitas

Local: EB1

# E – Então, grupo?

G2 – Dois.

# E – Dois. O que é que vocês acharam da actividade que fizeram?

- G2 Boa.
- G2 Boa.

# E – Acharam difícil?

G2 – Não! (dito com firmeza)

## E – Acharam que aquilo que descobrimos foi difícil?

- G2 Não. (dito em uníssono)
- G2 Foi fácil.

## E – E o que é que aprenderam?

- G2 O planície, o planalto.
- G2 A serra.

# E – Mais?

- $G2 O$  vale.
- G2 Montanha.

## E – Foi difícil de ver com o Google Earth ou era fácil de ver?

G2 – Era fácil.

## E – Acham que aprendiam mais num livro ou no computador?

- G2 No computador.
- E Porquê? (fizeram silêncio)

G2 – Eu, no livro, porque tem indicações.

## E – Tem as indicações e ali não tinha as indicações?

G2 – Tinha indicações na folha, depois íamos para o computador.

## E – E é mais divertido aprender no livro ou no computador?

G2 – No computador. (resposta imediata)

## E – É, achas A.?

G2 – É no livro! (respondeu o outro com muita convicção)

## E – É, gostas mais de aprender no livro?

- G2 Não. (mudança de opinião)
- G2 No computador. (responderam, logo, os dois de seguida)

## E – Porquê? Então ainda agora era no livro, agora é no computador?!

G2 – Tem lápis. (resposta imperceptível)

# E – Mas vocês acharam mais difícil trabalhar com o computador no início ou já no final

## da actividade?

G2 – No início.

## E – No início? Porquê A.?

G2 – Porque já não estávamos habituados.

## E – E gostaram de trabalhar os dois juntos?

- $G2 Sim$ .
- $G2 Sim$

## E – Porquê?

G2 – Porque ajudávamo-nos uns aos outros quando precisávamos.

## E – Muito bem. E gostam mais de trabalhar assim ou sozinhos?

- G2 Trabalhar assim.
- G2 Com o companheiro.

## E – E, como é que vocês dividiram as tarefas?

G2 – Entre nós dois.

## E – E, como é que dividiram? Um decidiu pelos dois ou decidiram em conjunto?

G2 – Decidimos em conjunto.

## E – Acham que o que aprenderam foi importante?

- G2 Foi. (responderam ambos)
- G2 É para o 3ºano e já sabemos.

G2 – E o professor nem precisa de explicar. (satisfeito com a situação)

## E – Lembram-se da última ficha que fizemos?

G2 – Foi ligações.

## $E - E$  acharam mais fácil a 1<sup>ª</sup> parte ou a 2<sup>ª</sup>? Lembram-se que a 1<sup>ª</sup> parte tinha...

(interromperam-me de imediato)

 $G2 - A 2^a$ .

## Transcrição da entrevista ao Grupo 3:

Data: 19 de Junho de 2008 **Hora:** 17:30 Elisabete Freitas

Local: EB1

## E – Então, o que é que vocês acharam da actividade que fizemos ali no Centro?

G3 – Boas.

G3 – Boas.

## E – Boas, porque é que foram boas? Porque é que foi boa a actividade?

G3 – Porque nós aprendemos as coisas.

## E – Que coisas?

G3 – Planície.

G3 – Vale, planície.

## E – Um de cada vez, vá.

G3 – Montanha, … (ar pensativo)

## E – Mais?

G3 – Planalto

## $E - Sim$ .

G3 – Vale.

## E – E gostaram de trabalhar um com o outro?

- $G3 Sim$ .
- G3 Sim.

# E – Porquê?

G3 – Porque … (pausa)

## E – É melhor trabalhar sozinho ou dois a dois?

G3 – Dois a dois. (em uníssono)

## E – Porquê?

- G3 Ahhh
- G3 Dois, mais, …
- G3 Ajudar.
- G3 Ajudar. (repetiu o que o colega disse)

# E – Como é que dividiram as tarefas? Um obrigou o outro a fazer isto ou chegaram à

## solução em conjunto?

G3 – À solução em conjunto. (responderam ambos)

## E – Então, o que é que o B. fez? O que é que fazias B.?

- G3 Ajudou-me …ajudava-me. O B. ajudava-me a trabalhar e eu ajudava o C. a …
- G3 A trabalhar (respondeu o B. para ajudar o colega)
- G3 A trabalhar. (repetiu para completar a sua resposta)

## E – Muito bem. Então, já disseram o que é que aprenderam. Aprenderam o que é uma…

- G3 Vale, planície, planalto.
- G3 Montanha.
- G3 Montanha e a serra.

## E – Muito bem. E acham que trabalhar com os computadores que ajuda?

G3 – Sim. (em uníssono)

## E – Acham que podem aprender com os computadores?

 $G3 - Sim$ 

# E – É mais divertido aprender com o computador ou sem o computador?

- $G3 Com$
- G3 Com as duas coisas.
- G3 É melhor, porque lá há muitas coisas para aprender. (mudança de opinião)

## E – Para explorar, não é? E, então, acham que repetiam, outra vez, a actividade?

- G3 Sim.
- $G3 Sim$ .

## E – Viram aquilo como trabalho ou como brincadeira?

G3 – Como trabalho. (dito com convicção)

G3 – Trabalho.

# E - Como trabalho, mas é igual ao trabalho que fazem aqui (na escola) ou acharam lá diferente?

G3 – Lá diferente. (resposta em conjunto)

G3 – Estávamos mais à vontade e aqui, também, a professora não estava como professora. (dito com alguma vergonha)

G3 – Estava como …(pausa) A ver.